| C:\WINDOWS\system32\cmd.exe                                                                                                    |                        | X |
|----------------------------------------------------------------------------------------------------|------------------------|---|
| Number Name<br>3 Ben Dover                                                                                                    | Mark<br>43             | ^ |
| Please select from the following<br>1. Enter student name and mark<br>2. Display all student names and<br>3. Display Statistics<br>4. Search for student<br>5. Exit the application<br>Enter choice==> 2 | marks                  | Ш |
| Number Name<br>1 Fred Fish<br>2 Bob Down<br>3 Ben Dover                                                                                                    | Mark<br>78<br>56<br>43 |   |
| Please select from the following<br>1. Enter student name and mark<br>2. Display all student names and<br>3. Display Statistics<br>4. Search for student<br>5. Exit the application<br>Enter choice==>   | marks                  | Ŧ |

3. Display statistics: displayStatistics () When this option is selected you will display the statistics as per assignment one.

| C:\WINDOWS\system32\cmd.exe                                                                                                    |
|----------------------------------------------------------------------------------------------------|
| Please select from the following<br>1. Enter student name and mark<br>2. Display all student names and marks<br>3. Display Statistics<br>4. Search for student<br>5. Exit the application<br>Enter choice==> 3                                                    |
| Statistics for the course<br>Fred Fish has the maximum mark of 78<br>Ben Dover has the minimum mark of 43<br>Average mark is 59<br>2 student(s) passed the course.<br>1 student(s) failed the course.<br>The percentage of students who passed the course is: 67% |
| Please select from the following<br>1. Enter student name and mark<br>2. Display all student names and marks<br>3. Display Statistics<br>4. Search for student<br>5. Exit the application<br>Enter choice==>                                                      |

4. Search for student: searchStudent()

You can just use a simple linear search which will be case insensitive. Use the showInputDialog() method to input the name (you can share this functionality from enter student.

| Input Stu | udent Name 🗾 🔀                                 |
|-----------|------------------------------------------------|
| ×         | Please enter the name of the student fred fish |
|           | OK Cancel                                      |

If the search is successful display the details about the student.

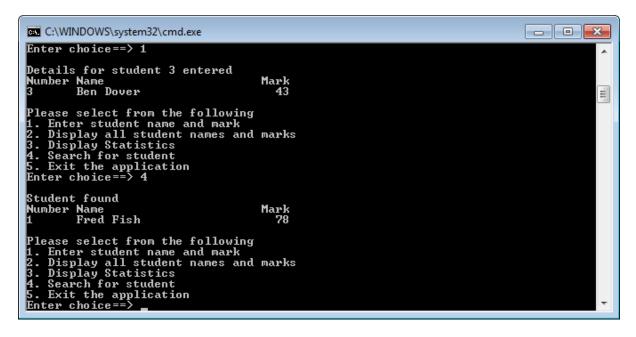

If the search is unsuccessful display an appropriate message.

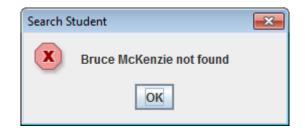

## Welcome and exit message

Add a welcome and exit message as per assignment one

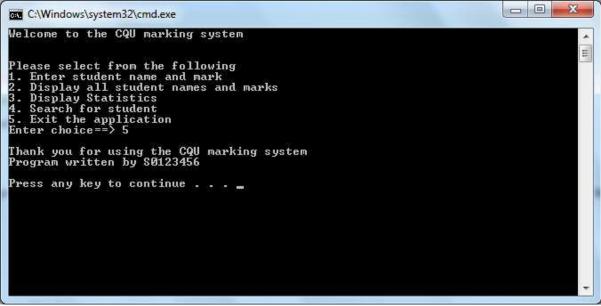

## **Extra Hints**

Your program should be well laid out, commented and uses appropriate and consistent names (camel notation) for all variables, methods and objects.

Make sure you have no repeated code (even writing headings in the output)

Constants must be used for all numbers in your code.

Look at the marking criteria to ensure you have completed all of the necessary items Refer to a Java reference textbook and the course and lecture material (available on the course web site) for further information about the Java programming topics required to complete this assignment. Check output, check code and add all of your comments, complete report and the UML activity diagram.

## **Supplied Code**

Download, compile and run the supplied code available from the course web site.

You will see the menu interface has been implemented and you have to implement the underlying code, use the supplied method stubs and add you own methods.

Again no code should be repeated in your program.

If you just submit the supplied code you will receive zero marks.

Good luck! Bruce McKenzie Course Coordinator T315 COIT 11222